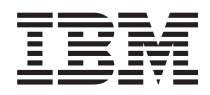

IBM Systems - iSeries

Protocolo simple de sincronización de red (SNTP) en red

*Versión 5 Release 4*

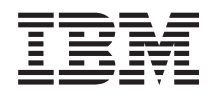

IBM Systems - iSeries Protocolo simple de sincronización de red (SNTP) en red

*Versión 5 Release 4*

#### **Nota**

Antes de utilizar esta información y el producto al que da soporte, lea la información de la sección ["Avisos",](#page-16-0) en la página 11.

#### **Quinta edición (febrero de 2006)**

Esta edición se aplica a la versión 5, release 4, modificación 0 de IBM i5/OS (número de producto 5722-SS1) y a todos los releases y modificaciones subsiguientes hasta que se indique lo contrario en nuevas ediciones. Esta versión no se ejecuta en todos los modelos de sistema con conjunto reducido de instrucciones (RISC) ni tampoco se ejecutan en los modelos CISC.

**© Copyright International Business Machines Corporation 2000, 2006. Reservados todos los derechos.**

# **Contenido**

### **Protocolo simple de [sincronización](#page-6-0) de**

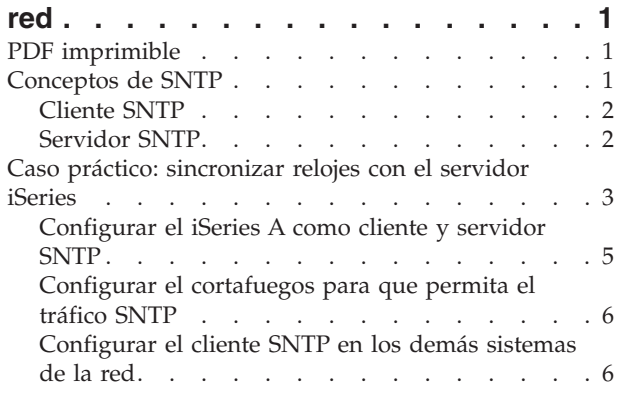

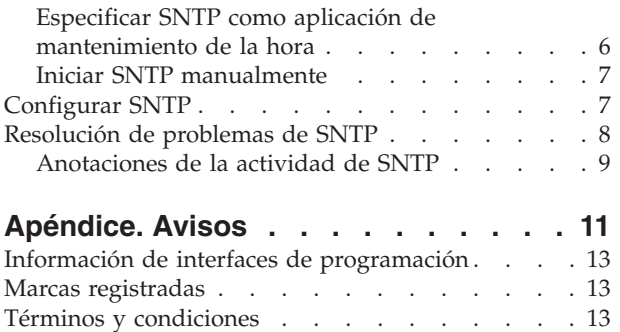

 $\begin{array}{c} \hline \end{array}$ 

# <span id="page-6-0"></span>**Protocolo simple de sincronización de red**

El Protocolo simple de sincronización de red (SNTP) es una aplicación de mantenimiento de la hora que permite sincronizar el hardware en red.

Puede utilizar un servidor iSeries como servidor SNTP, como cliente SNTP o como ambos. Puede especificar un intervalo de tiempo en el que pueden oscilar los clientes y la hora proporcionada por un servidor horario y permitir el ajuste con el fin de tener sincronizados los relojes. Esta función es especialmente importante si se utiliza el servicio de autenticación de red.

SNTP es una herramienta que puede utilizar como parte de su estrategia de gestión de la hora.

**Conceptos relacionados**

Servicio de autenticación de red

Gestión de la hora

## **PDF imprimible**

Este tema explica cómo ver e imprimir un PDF de esta información.

Para ver o bajar la versión PDF de este documento, seleccione [SNTP](rzakt.pdf) (aproximadamente 231 KB).

Puede ver o bajar este tema relacionado: Gestión de la hora. En este tema encontrará conceptos e información de configuración para gestionar la hora en el servidor iSeries.

### **Cómo guardar los archivos PDF**

Para guardar un archivo PDF en la estación de trabajo para su visualización o impresión:

- 1. En el navegador, pulse con el botón derecho del ratón en el PDF (pulse con el botón derecho del ratón en el enlace anterior).
- 2. Pulse en la opción que guardar el PDF localmente. |
	- 3. Desplácese al directorio en el que desea guardar el archivo PDF.
	- 4. Pulse **Guardar**.

### **Cómo bajar Adobe Reader**

- Necesita tener instalado Adobe Reader en el sistema para ver o imprimir estos PDF. Puede bajar una |
- | copia gratuita desde el sitio Web de [Adobe](http://www.adobe.com/products/acrobat/readstep.html) (www.adobe.com/products/acrobat/readstep.html)  $\blacktriangle$  .

## **Conceptos de SNTP**

Información acerca del Protocolo simple de sincronización de red (SNTP) y de cómo se implementa en el sistema operativo i5/OS.

SNTP se utiliza para tener sincronizados los relojes de los dispositivos.i5/OS SNTP se basa en la Petición |

de comentarios (RFC) 2030. Puede ver la RFC 2030 buscando el número con el motor de búsqueda del |

 $\vdash$  índice de RFC que se encuentra en el sitio Web del editor de RFC. SNTP puede ser útil en el seguimiento

de procesos y en las interacciones entre máquinas, utilizando indicaciones de la hora sincronizadas. Antes |

de trabajar con SNTP, debe familiarizarse con los conceptos de cliente SNTP y servidor SNTP. |

### **Conceptos relacionados**

Hora

<span id="page-7-0"></span>Horario de verano Valor del sistema de fecha y hora: huso horario Ajuste de hora Valor del sistema de fecha y hora: ajuste de la hora **Información relacionada** Motor de búsqueda del índice de RFC [\(http://www.rfc-editor.org/rfcsearch.html\)](http://www.rfc-editor.org/rfcsearch.html) Editor de RFC [\(http://www.rfc-editor.org/\)](http://www.rfc-editor.org/)

## **Cliente SNTP**

En este tema hallará información acerca del cliente SNTP en i5/OS.

Cuando se configura SNTP como cliente, el servidor iSeries recupera un valor de hora desde una fuente horaria externa. Puede especificar las fuentes (hasta un máximo de tres) donde recuperar el valor de hora. Este valor de hora externa se compara con la hora del sistema iSeries. Si el valor de hora del iSeries no coincide con la fuente horaria externa, se inicia un ajuste horario. La hora del sistema iSeries se ajusta hasta que se alcanza el valor de hora necesario.

El cliente SNTP permite configurar el sistema operativo i5/OS de manera que sondee un servidor de protocolo de sincronización de red (NTP) o servidor SNTP con el fin de averiguar la hora. El cliente SNTP actualiza el reloj del sistema. Muchas aplicaciones utilizan el reloj del sistema como fuente horaria. Al actualizar el reloj del sistema, las aplicaciones reflejan la hora sincronizada que se ha obtenido del servidor horario.

Se seleccionará el primer servidor de la lista que pueda ofrecer un servicio horario válido. Si el servidor horario seleccionado falla, se seleccionará un nuevo servidor horario. El servidor horario debe seleccionarse en función del retardo mínimo de la respuesta de red en la ubicación en la que se ha instalado el servidor iSeries.

En Internet puede encontrarse una lista de servidores horarios públicos. Para localizar un servidor horario, puede utilizar un motor de búsqueda con una consulta de *servidores NTP*.

Puede ejecutar el cliente SNTP y el servidor SNTP de manera concurrente en el servidor iSeries. Esto permite obtener la hora de una fuente externa y servir esa hora a los clientes de la red. Para ello, debe sincronizar los relojes de la red.

#### **Conceptos relacionados**

"Caso práctico: [sincronizar](#page-8-0) relojes con el servidor iSeries" en la página 3 En este caso práctico se explica cómo utilizar el servidor iSeries como servidor SNTP y como cliente SNTP.

#### **Tareas relacionadas**

["Configurar](#page-12-0) SNTP" en la página 7 Esta información explica detalladamente cómo configurar SNTP en el servidor iSeries.

#### **Información relacionada**

NTP: The Network Time Protocol [\(http://www.ntp.org/\)](http://www.ntp.org/) Public NTP Time Servers [\(http://www.eecis.udel.edu/~mills/ntp/servers.html\)](http://www.eecis.udel.edu/~mills/ntp/servers.html)

## **Servidor SNTP**

Puede configurar el servidor iSeries como un servidor SNTP. En este tema se explica cómo puede utilizar esta característica para mantener la hora en la red.

Puede utilizar el servidor iSeries como un servidor SNTP. Esto permite configurar el iSeries para que actúe como un servidor de hora para los demás dispositivos. Los demás clientes SNTP comprueban la hora sondeando el servidor SNTP de iSeries. Si los valores de hora de un cliente no coinciden con la hora <span id="page-8-0"></span>del servidor SNTP iSeries, se inicia un ajuste de la hora. La hora del sistema del cliente se ajusta hasta que se alcanza el valor de hora necesario. Esto puede ser útil en el mantenimiento de la hora en una red.

En la Figura 1, el servidor iSeries A utiliza el servidor SNTP. En esta situación, la hora universal coordinada (UTC) se recupera del servidor iSeries, en lugar de sincronizarse con una fuente horaria externa. Este valor de la hora interno se envía a todos los sistemas clientes SNTP (Servidor iSeries B y Cliente A) conectados al mismo.

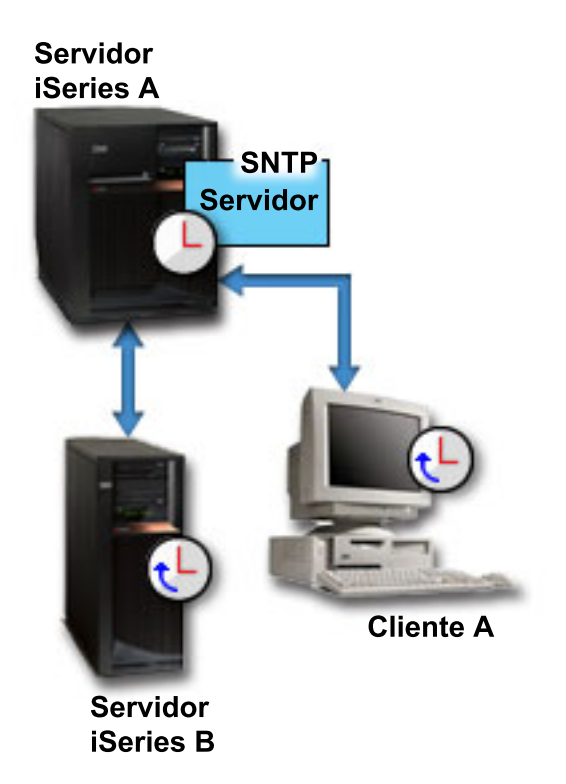

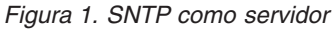

Además de utilizar el servidor SNTP para sincronizar los relojes de la red, puede ejecutar concurrentemente el iSeries como cliente SNTP con el fin de obtener la hora de una fuente horaria externa. Encontrará un ejemplo en el tema Caso práctico: sincronizar relojes con el servidor iSeries.

#### **Conceptos relacionados**

"Caso práctico: sincronizar relojes con el servidor iSeries" En este caso práctico se explica cómo utilizar el servidor iSeries como servidor SNTP y como cliente SNTP.

#### **Tareas relacionadas**

["Configurar](#page-12-0) SNTP" en la página 7 Esta información explica detalladamente cómo configurar SNTP en el servidor iSeries.

### **Caso práctico: sincronizar relojes con el servidor iSeries**

En este caso práctico se explica cómo utilizar el servidor iSeries como servidor SNTP y como cliente SNTP.

### **Situación**

Como administrador de la red de la empresa, debe mantener tanto el servidor iSeries como los clientes de la red. Las indicaciones de la hora son críticas en las transacciones y necesita tener toda la red

sincronizada. En este caso práctico se explica cómo puede configurar SNTP en el iSeries para poder sincronizar los relojes de la red.

### **Objetivos**

En este caso práctico, YourCo, Inc. desea utilizar el cliente SNTP en el sistema operativo i5/OS para recibir la hora desde un servidor de Protocolo de Sincronización de Red (NTP) externo. Para mantener la hora en la red, utilizará el servidor iSeries como servidor SNTP. Además de configurar el cliente y el servidor SNTP en el iSeries, deberá configurar el cortafuegos para que permita al cliente SNTP obtener la hora desde un servidor NTP externo.

Los objetivos de este caso práctico son los siguientes:

- v Sincronizar el servidor iSeries con un servidor NTP externo.
- v Actuar como un servidor SNTP para los clientes de la red.

### **Detalles**

En la siguiente figura se muestra el entorno de la solución de este caso práctico.

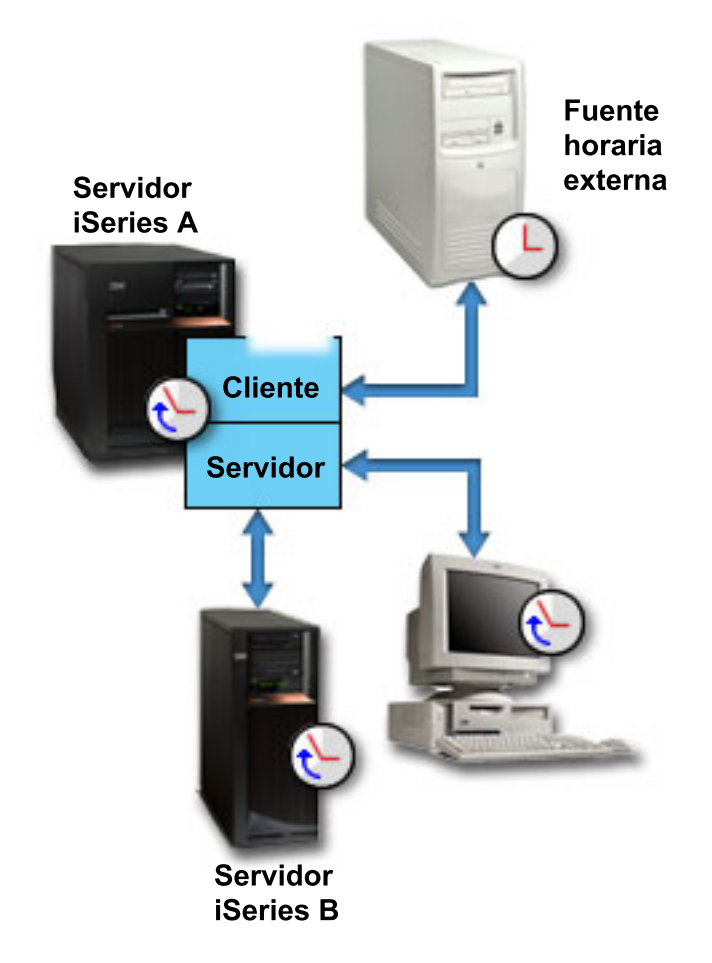

*Figura 2. SNTP como cliente y como servidor*

En Figura 2, el servidor iSeries (Servidor A) utiliza la aplicación SNTP como cliente y como servidor. El cliente SNTP recupera un valor de hora desde una fuente horaria externa. Especifique la dirección de la fuente horaria externa. La aplicación SNTP sincroniza la hora universal coordinada (UTC) del Servidor A con el valor de hora obtenido de la fuente horaria externa. A continuación, el servidor SNTP (Servidor A) <span id="page-10-0"></span>envía el valor de hora a todos los sistemas clientes SNTP (Servidor iSeries B y Cliente A) conectados al mismo.

### **Prerrequisitos y presunciones**

Este caso práctico depende de los siguientes prerrequisitos y presunciones:

- v El Servidor A (serverA.yourco.com) se ejecuta en i5/OS V5R3 o posterior.
- v El Servidor B (serverB.yourco.com) se ejecuta en i5/OS V5R3 o posterior. |
	- v El Servidor B (serverB.yourco.com) y el Cliente A ejecutan clientes SNTP.
	- v Dispone de una estrategia de gestión de la hora.
	- v Ya ha establecido el valor del sistema del huso horario.
	- v Desea utilizar SNTP como aplicación de mantenimiento de la hora en el iSeries.

### **Pasos de configuración**

Las tareas de configuración muestran cómo configurar la red YourCo, Inc. para que utilice SNTP. Antes de realizar estos pasos, complete todos los prerrequisitos necesarios.

#### **Conceptos relacionados**

["Cliente](#page-7-0) SNTP" en la página 2

En este tema hallará información acerca del cliente SNTP en i5/OS.

["Servidor](#page-7-0) SNTP" en la página 2

Puede configurar el servidor iSeries como un servidor SNTP. En este tema se explica cómo puede utilizar esta característica para mantener la hora en la red.

#### **Tareas relacionadas**

Establecer el valor del sistema del huso horario

## **Configurar el iSeries A como cliente y servidor SNTP**

Para poder configurar la red de YourCo, Inc. para que utilice SNTP, en primer lugar debe llevar a cabo los pasos siguientes para configurar el iSeries A com cliente y servidor SNTP:

- 1. En iSeries Navigator, expanda **Servidor iSeries A** → **Red** → **Servidores** → **TCP/IP**.
- 2. Pulse con el botón derecho del ratón en **SNTP** y seleccione **Propiedades**.
- 3. Pulse las siguientes pestañas para establecer los parámetros:
	- a. En la pestaña **General**, seleccione **Cliente** y **Servidor** para iniciar SNTP cuando se inicie TCP/IP.
	- b. En la pestaña **Cliente**, especifique los siguientes valores:
		- v Servidores de hora: srvrhora1.externo.com
		- v Intervalo de sondeo: 60 minutos
		- v Ajuste mínimo: 20 milisegundos
		- v Ajuste máximo: 20 minutos
		- v Umbral de ajuste: ajuste máximo
		- v Anotaciones de actividad: sólo al ajustar el reloj del sistema
	- c. En la pestaña **Servidor**, seleccione lo siguiente:
		- v Pulse en **Anotaciones de actividad del servidor**: sólo cuando el servidor devuelva un estado de error
		- v Pulse en **El servidor debe sincronizarse antes de poder servir la hora válida** para especificar que desea que el iSeries actúe como cliente para obtener la hora desde otra fuente antes de servir la hora a los demás clientes.

## <span id="page-11-0"></span>**Configurar el cortafuegos para que permita el tráfico SNTP**

En este caso práctico se ejecuta un cortafuegos en el Servidor iSeries A. Para permitir el tráfico SNTP, debe configurar el cortafuegos de manera que permita el paso de paquetes UDP por el puerto 123. Consulte la documentación del cortafuegos para conocer los pasos necesarios para realizar esta tarea.

## **Configurar el cliente SNTP en los demás sistemas de la red**

Una vez el servidor SNTP esté en ejecución, debe configurar los demás sistemas de la red para que utilicen el iSeries A como servidor SNTP. Lleve a cabo los pasos siguientes para configurar el cliente SNTP en el servidor iSeries B. Es posible que necesite consultar la documentación de los demás sistemas para configurar clientes en la red.

Para configurar el cliente SNTP en los demás sistemas, lleve a cabo los pasos siguientes:

- 1. En iSeries Navigator, expanda **Servidor iSeries B** → **Red** → **Servidores** → **TCP/IP**.
- 2. Pulse con el botón derecho del ratón en **SNTP** y seleccione **Propiedades**.
- 3. Pulse las siguientes pestañas para establecer los parámetros:
	- a. En la pestaña **General**, pulse **Cliente** para iniciar el cliente SNTP cuando se inicie TCP/IP.
	- b. En la pestaña **Cliente**, especifique los siguientes valores:
		- v Servidores de hora: serverA.yourco.com
		- v Intervalo de sondeo: 60 minutos
		- Ajuste mínimo: 20 milisegundos
		- v Ajuste máximo: 20 minutos
		- v Umbral de ajuste: ajuste máximo
		- v Anotaciones de actividad: sólo al ajustar el reloj del sistema

## **Especificar SNTP como aplicación de mantenimiento de la hora**

Una vez haya configurado el servidor y el cliente SNTP, debe verificar el valor del sistema de ajuste de la hora (QTIMADJ) para asegurarse de que SNTP puede funcionar como aplicación de mantenimiento de la hora en el iSeries. Si figura otra aplicación, debe asegurarse explícitamente de que las distintas aplicaciones de hora no entran en conflicto al establecer la hora.

El valor del sistema del ajuste de la hora sólo sirve como un identificador. El sistema no utiliza el software especificado; solamente identifica el software que debe utilizarse. Este valor debe mantenerlo el software de ajuste de la hora y pretende ser una ayuda para impedir que múltiples aplicaciones de ajuste de la hora entren en conflicto entre sí. El sistema no verifica este valor ni si este software realiza o no ajustes de la hora.

Para establecer el valor del sistema del ajuste de la hora (QTIMADJ) de manera que utilice SNTP para la gestión de la hora, efectúe los siguientes pasos:

- 1. En iSeries Navigator, expanda **Servidor iSeries A** → **Configuración y servicio** → **Valores del sistema**.
- 2. En el panel derecho, con el botón derecho del ratón pulse **Fecha y hora** y luego pulse **Propiedades**.
- 3. En la página **Valores del sistema de fecha y hora**, pulse la pestaña **Hora**.
- 4. En el campo **Aplicación de mantenimiento de la hora**, verifique que el valor es \*NONE o QIBM\_OS400\_SNTP.
	- **Nota:** Si el valor del sistema está establecido en \*NONE, SNTP cambiará automáticamente el valor por QIBM\_OS400\_SNTP cuando se inicie el cliente. Si figura otra aplicación, debe asegurarse explícitamente de que las distintas aplicaciones de hora no entran en conflicto al establecer la hora.
- <span id="page-12-0"></span>5. Pulse **Aceptar** para guardar los cambios.
- 6. Repita estos pasos para el Servidor iSeries B.

## **Iniciar SNTP manualmente** |

Para habilitar la aplicación SNTP que ha configurado, debe iniciar SNTP manualmente. También debe | hacerlo cuando desee reiniciar el servicio SNTP en condiciones en las que está cambiando configuración. |

**Nota:** Si realiza cambios en una configuración existente del servidor SNTP, primero debe detener el servidor SNTP antes de poder reiniciarlo. Para obtener información sobre cómo detener SNTP, consulte el apartado Método 1: detener la sesión actual de SNTP. | | |

Tenga en cuenta que los procesos de inicio son diferentes para el iSeries A utilizado como cliente y servidor y como cliente SNTP. | |

Para iniciar SNTP en el servidor iSeries A que se ha configurado como cliente y servidor SNTP, lleve a | cabo los pasos siguientes: |

- 1. En iSeries Navigator, expanda **Servidor iSeries A** → **Red** → **Servidores** → **TCP/IP**. |
- 2. Pulse con el botón derecho del ratón en **SNTP** y pulse **Iniciar** → **Todos**. |

Para iniciar SNTP en clientes de otros sistemas de la red, lleve a cabo los pasos siguientes: |

- 1. En iSeries Navigator, expanda **Servidor iSeries B** → **Red** → **Servidores** → **TCP/IP**. |
- 2. Pulse con el botón derecho del ratón en **SNTP** y pulse **Iniciar** → **Cliente**. |

### **Configurar SNTP**

Esta información explica detalladamente cómo configurar SNTP en el servidor iSeries.

Se puede utilizar SNTP para ajustar la hora del sistema. Dado que la mayoría de aplicaciones utilizan la hora del sistema, esto significa que dichas aplicaciones obtendrán una hora exacta del reloj del sistema.

Las opciones que se ven en iSeries Navigator dependerán de la versión del sistema operativo i5/OS que ejecute en el servidor y de la versión de iSeries Access para Windows que utilice. En iSeries Navigator, pulse **Ayuda** o pulse F1 para obtener ayuda que describe los procedimientos de su versión.

Para trabajar con SNTP, efectúe los siguientes pasos:

- 1. En iSeries Navigator, expanda **su servidor iSeries** → **Red** → **Servidores** → **TCP/IP**.
- 2. Pulse con el botón derecho del ratón en **SNTP** y seleccione **Propiedades**. Pulse las siguientes pestañas para establecer los parámetros:

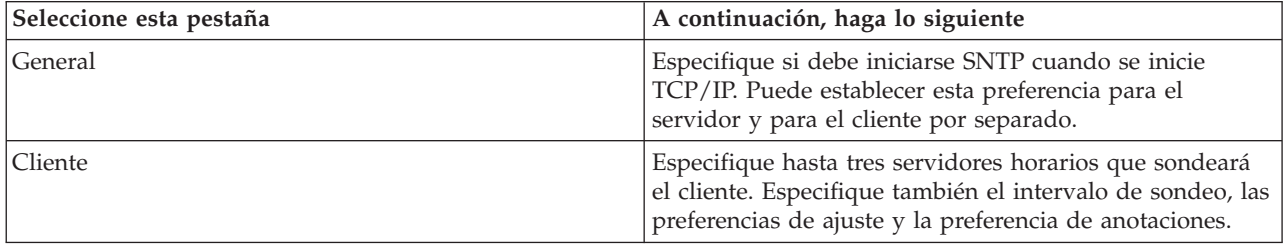

<span id="page-13-0"></span>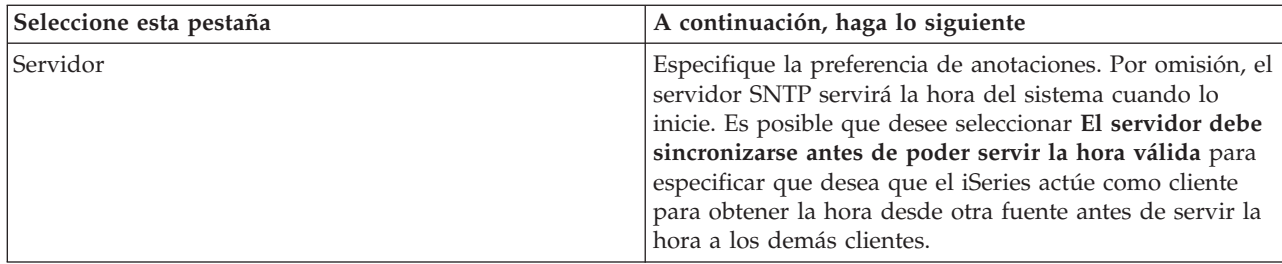

Además de en iSeries Navigator, puede trabajar con los valores de SNTP utilizando el mandato Cambiar atributos de SNTP (CHGNTPA) en la interfaz basada en caracteres.

**Nota:** Si utiliza el cliente SNTP a través de un cortafuegos, puede que la configuración del cortafuegos deba actualizarse para que permita el paso de paquetes UDP por el puerto 123.

#### **Conceptos relacionados**

["Cliente](#page-7-0) SNTP" en la página 2

En este tema hallará información acerca del cliente SNTP en i5/OS.

["Servidor](#page-7-0) SNTP" en la página 2

Puede configurar el servidor iSeries como un servidor SNTP. En este tema se explica cómo puede utilizar esta característica para mantener la hora en la red.

## **Resolución de problemas de SNTP**

Utilice esta información para conocer las opciones de que dispone cuando surjan problemas relacionados con SNTP. En este tema se describen los problemas que puede encontrar su sistema al ajustar la hora mediante SNTP.

Las anotaciones de la actividad de SNTP pueden ayudarle a identificar problemas en el servidor o el cliente.

Los siguientes temas identifican problemas que puede encontrar y proporcionan formas de recuperación:

#### v **Deseo contactar con un servidor SNTP a través de un cortafuegos**

Si utiliza el cliente SNTP a través de un cortafuegos, puede que la configuración del cortafuegos deba actualizarse para que permita el paso de paquetes UDP por el puerto 123.

v **El servidor no sirve la hora a los clientes**

Si ha seleccionado **El servidor debe sincronizarse antes de poder servir la hora válida** en la página **Servidor** de las propiedades de SNTP, debe haber configurado el servidor iSeries como cliente SNTP conectado a un servidor horario activo antes de que el servidor pueda responder a los sondeos de los clientes.

v **Deseo detener SNTP**

Si SNTP no realiza ajustes de hora correctos o si desea iniciar un nuevo ajuste de la hora, debe asegurarse de que SNTP se detiene correctamente.

Hallará más información sobre la resolución de problemas relacionados con la gestión de la hora en el tema Resolución de problemas de la gestión de la hora.

Si el problema está fuera del ámbito de este tema SNTP, consulte el apartado Resolución de problemas para conocer mejor los recursos de que dispone en relación con los problemas generales con el servidor iSeries. Hallará ayuda adicional en el tema Servicio y soporte.

#### **Conceptos relacionados**

Resolución de problemas de la gestión de la hora

Resolución de problemas

<span id="page-14-0"></span>Servicio y soporte **Tareas relacionadas** Detener SNTP

## **Anotaciones de la actividad de SNTP**

En este tema se explica cómo utilizar la función de anotaciones como ayuda para hacer un seguimiento de la actividad y para identificar problemas en el servidor o el cliente.

Las anotaciones se utilizan para crear registros de las acciones del cliente o servidor SNTP. Utilice las anotaciones como ayuda en el análisis de problemas, no durante las situaciones de ejecución normal.

Se creará un archivo de anotaciones cada día, con un nombre en el formato QTOT *AAAAMMDD*, donde *AAAA* representa el año, *MM* representa el mes y *DD* representa el día.

El identificador de juego de caracteres codificado (CCSID) del archivo es el CCSID del sistema por omisión. Si se cambia el CCSID por omisión del sistema durante el período de tiempo en que se utilizan las anotaciones de actividad en el mismo día, se seguirá utilizando el CCSID original del archivo. Dado que el archivo resultante podría ser ilegible, se recomienda detener el cliente SNTP, redenominar las anotaciones de actividad y reiniciar el cliente SNTP para crear unas nuevas anotaciones que utilicen el nuevo CCSID.

### **Anotaciones de la actividad del cliente**

Para realizar las anotaciones de la actividad de un cliente SNTP, efectúe los siguientes pasos:

- 1. En iSeries Navigator, expanda **su servidor iSeries** → **Red** → **Servidores** → **TCP/IP**.
- 2. Pulse con el botón derecho del ratón en **SNTP** y luego pulse en **Propiedades** para abrir las páginas de Propiedades de SNTP.
- 3. Vaya a la página **Cliente**. Seleccione cuándo desea anotar la actividad del cliente SNTP.
- 4. Pulse **Aceptar** para guardar la selección.

Las anotaciones de actividad del cliente se crean en el directorio /QIBM/UserData/OS400/TCPIP/NTP del sistema de archivos integrado. A continuación se ofrece un ejemplo de anotaciones de cliente: SNTP Client Activity Log QTOTNTP/QNTP/097229 08/21/03 12:00:48.502 AM TCP9136 SNTP Client started.

TCP9146 Using time server TIME.

TCP9162 08/21/03 12:00:48.548 AM Time remaining for adjustment is 0.000 seconds.

TCP9116 08/21/03 12:00:48.548 AM NTP server UTC time is 08/21/03 5:00:48.196.

TCP9117 08/21/03 12:00:48.548 AM Client clock UTC time is 08/21/03 5:00:48.197.

TCP9120  $08/21/03$  12:00:48.548 AM Client clock adjusted = 1 (0 = not adjusted, 1 = adjusted) TCP9146 Using time server TIME.

TCP9162 08/21/03 12:01:48.590 AM Time remaining for adjustment is 0.000 seconds.

TCP9116 08/21/03 12:01:48.590 AM NTP server UTC time is 08/21/03 5:01:48.589.

TCP9117 08/21/03 12:01:48.590 AM Client clock UTC time is 08/21/03 5:01:48.589.

TCP9120  $08/21/03$  12:01:48.590 AM Client clock adjusted = 1 (0 = not adjusted, 1 = adjusted)

### **Anotaciones de la actividad del servidor**

Para realizar las anotaciones de la actividad de un servidor SNTP, efectúe los siguientes pasos:

- 1. En iSeries Navigator, expanda **su servidor iSeries** → **Red** → **Servidores** → **TCP/IP**.
- 2. Pulse con el botón derecho del ratón en **SNTP** y luego pulse en **Propiedades** para abrir las páginas de Propiedades de SNTP.
- 3. Vaya a la página **Servidor**. Seleccione cuándo desea anotar la actividad del servidor SNTP.
- 4. Pulse **Aceptar** para guardar la selección.

Las anotaciones de actividad del servidor se crean en el directorio /QIBM/UserData/OS400/TCPIP/NTP/SERVER del sistema de archivos integrado. A continuación se ofrece un ejemplo de anotaciones de servidor:

SNTP Server Activity Log QTOTNTP/QNTP/097326 08/21/03 2:46:04.329 PM TCP9159 SNTP Server started.

```
TCP9161 08/21/03 2:46:20.828 PM Client 9.5.150.56 Unsynchronized status returned.
TCP9163 08/21/03 2:46:20.854 PM SNTP system client unable to contact server.
TCP9161 08/21/03 2:47:21.181 PM Client 9.5.150.57 Unsynchronized status returned.
TCP9162 08/21/03 2:47:21.195 PM Time remaining for adjustment is .534 seconds.
TCP9160 08/21/03 2:48:21.242 PM Client 9.5.56.158, UTC time returned is 08/21/03 19:48:21.241.
TCP9160 08/21/03 2:48:21.532 PM Client 9.130.69.21.159, UTC time returned is 08/21/03 19:48:21.531.
```
#### **Tareas relacionadas**

Detener SNTP

# <span id="page-16-0"></span>**Apéndice. Avisos**

Esta información se ha escrito para productos y servicios ofrecidos en los EE.UU.

Es posible que en otros países IBM no ofrezca los productos, los servicios o las características que se describen en este documento. Consulte al representante de IBM local acerca de los productos y servicios disponibles actualmente en su zona. Las referencias a productos, programas o servicios IBM no pretender afirmar ni implican que únicamente puedan utilizarse dichos productos, programas o servicios IBM. En su lugar, puede utilizarse cualquier producto, programa o servicio funcionalmente equivalente que no vulnere ninguno de los derechos de propiedad intelectual de IBM. No obstante, es responsabilidad del usuario evaluar y verificar el funcionamiento de cualquier producto, programa o servicio que no sea de IBM.

IBM puede tener patentes o solicitudes de patente pendientes de aprobación que cubran los temas descritos en este documento. La entrega de este documento no le otorga ninguna licencia sobre dichas patentes. Puede enviar las consultas sobre licencias, por escrito, a la siguiente dirección:

IBM Director of Licensing IBM Corporation North Castle Drive Armonk, NY 10504-1785 Estados Unidos

Para consultas sobre licencias relativas a la información de doble byte (DBCS), póngase en contacto con el departamento de propiedad intelectual de IBM en su país o envíe las consultas, por escrito, a:

IBM World Trade Asia Corporation Licensing 2-31 Roppongi 3-chome, Minato-ku Tokio 106-0032, Japón

**El párrafo siguiente no se aplica al Reino Unido ni a ningún otro país en que dichas disposiciones entren en contradicción con las leyes locales:** INTERNATIONAL BUSINESS MACHINES CORPORATION PROPORCIONA ESTA PUBLICACIÓN "TAL CUAL" SIN GARANTÍA DE NINGÚN TIPO, NI EXPLÍCITA NI IMPLÍCITA, INCLUYENDO, PERO NO LIMITÁNDOSE, A LAS GARANTÍAS IMPLÍCITAS DE NO VULNERABILIDAD, COMERCIALIZACIÓN O ADECUACIÓN A UN PROPÓSITO DETERMINADO. Algunas legislaciones no contemplan la declaración de limitación de responsabilidad, ni implícitas ni explícitas, en determinadas transacciones, por lo que cabe la posibilidad de que esta declaración no se aplique en su caso.

Esta información puede contener imprecisiones técnicas o errores tipográficos. Periódicamente se efectúan cambios en la información incluida en este documento; estos cambios se incorporarán en nuevas ediciones de la publicación. IBM puede efectuar mejoras y/o cambios en el producto(s) y/o el programa(s) descritos en esta publicación en cualquier momento y sin previo aviso.

Cualquier referencia hecha en esta información a sitios Web no de IBM se proporciona únicamente para su comodidad y no debe considerarse en modo alguno como promoción de esos sitios Web. Los materiales de estos sitios Web no forman parte de los materiales de IBM para este producto y el uso que se haga de estos sitios Web es de la entera responsabilidad del usuario.

IBM puede utilizar o distribuir la información que proporcione de la manera que crea más oportuna sin incurrir en ningún tipo de obligación hacia usted.

Los licenciatarios de este programa que deseen obtener información acerca del mismo con el fin de: (i) intercambiar la información entre programas creados independientemente y otros programas (incluyendo éste) y (ii) utilizar mutuamente la información que se ha intercambiado, deben ponerse en contacto con:

IBM Corporation Software Interoperability Coordinator, Department YBWA 3605 Highway 52 N Rochester, MN 55901 Estados Unidos

Esta información puede estar disponible, sujeta a los términos y condiciones adecuados, incluyendo en algunos casos el pago de una tarifa.

El programa bajo licencia descrito en esta información y todo el material bajo licencia a su disposición los | proporciona IBM bajo los términos de los acuerdos IBM Customer Agreement, IBM International Program | License Agreement, IBM License Agreement for Machine Code o de cualquier acuerdo equivalente entre | nosotros. |

Los datos de rendimiento contenidos en esta documentación se han determinado en un entorno controlado. Por tanto, los resultados obtenidos en otros entornos operativos pueden variar significativamente. Algunas de las mediciones pueden haberse efectuado en sistemas a nivel de desarrollo, y no existe garantía alguna de que dichas mediciones sean las mismas en sistemas disponibles a nivel general. Además, algunas mediciones pueden haberse estimado por extrapolación. Los resultados reales pueden variar. Los usuarios de este documento deben verificar los datos aplicables a su entorno específico.

La información concerniente a productos no IBM se ha obtenido de los suministradores de esos productos, de sus anuncios publicados o de otras fuentes de información pública disponibles. IBM no ha comprobado los productos y no puede afirmar la exactitud en cuanto a rendimiento, compatibilidad u otras características relativas a productos no IBM. Las consultas acerca de las posibilidades de productos no IBM deben dirigirse a los suministradores de los mismos.

Todas las declaraciones relativas a la dirección o intención futura de IBM están sujetas a cambios o anulación sin previo aviso y representan únicamente metas y objetivos.

Esta información contiene ejemplos de datos e informes utilizados en operaciones comerciales diarias. Para ilustrarlas de la forma más completa posible, los ejemplos incluyen nombres de personas, empresas, marcas y productos. Todos estos nombres nombres son ficticios y cualquier parecido con nombres y direcciones utilizados por una empresa real es mera coincidencia.

#### LICENCIA DE COPYRIGHT:

Esta información contiene programas de aplicación de muestra en el lenguaje fuente, que ilustran técnicas de programación en varias plataformas operativas. Puede copiar, modificar y distribuir estos programas de ejemplo de cualquier forma sin pagar nada a IBM, bajo el propósito de desarrollo, uso, márketing o distribución de programas de aplicación de acuerdo con la interfaz de programación de la aplicación para la plataforma operativa para la cual se han escrito los programas de ejemplo. Estos ejemplos no se han verificado a fondo bajo todas las condiciones. IBM, por lo tanto, no puede garantizar ni dar por supuesta la fiabilidad, la posibilidad de servicio, ni el funcionamiento de estos programas.

Cada copia o cada parte de los programas de ejemplo o de los trabajos que se deriven de ellos debe incluir un aviso de copyright como se indica a continuación:

© (nombre de empresa) (año). Parte de este código se ha derivado de IBM Corp. Sample Programs. © Copyright IBM Corp. \_especifique el año o los años\_. Reservados todos los derechos.

<span id="page-18-0"></span>Si está visualizando esta copia software de información, es posible que las fotografías y las ilustraciones en color no aparezcan.

## **Información de interfaces de programación**

Esta publicación de SNTP facilita información sobre las interfaces de programación previstas que permiten al cliente escribir programas para obtener los servicios de IBM i5/OS.

### **Marcas registradas**

Los términos siguientes son marcas registradas de International Business Machines Corporation en Estados Unidos y/o en otros países:

eServer |

- e(logo)server |
- i5/OS |
- IBM |
- IBM (logotipo) |
- iSeries |

Microsoft, Windows, Windows NT y el logotipo de Windows son marcas registradas de Microsoft Corporation en los Estados Unidos y/o en otros países.

Los demás nombres de compañías, productos y servicios pueden ser marcas registradas o de servicio de otras empresas.

## **Términos y condiciones**

Los permisos para utilizar estas publicaciones están sujetos a los siguientes términos y condiciones.

**Uso personal:** puede reproducir estas publicaciones para uso personal (no comercial) siempre y cuando incluya una copia de todos los avisos de derechos de autor. No puede distribuir ni visualizar estas publicaciones ni ninguna de sus partes, como tampoco elaborar trabajos que se deriven de ellas, sin el consentimiento explícito de IBM.

**Uso comercial:** puede reproducir, distribuir y visualizar estas publicaciones únicamente dentro de su empresa, siempre y cuando incluya una copia de todos los avisos de derechos de autor. No puede elaborar trabajos que se deriven de estas publicaciones, ni tampoco reproducir, distribuir ni visualizar estas publicaciones ni ninguna de sus partes fuera de su empresa, sin el consentimiento explícito de IBM.

Aparte de la autorización que se concede explícitamente en este permiso, no se otorga ningún otro permiso, licencia ni derecho, ya sea explícito o implícito, sobre las publicaciones, la información, los datos, el software o cualquier otra propiedad intelectual contenida en ellas.

IBM se reserva el derecho de retirar los permisos aquí concedidos siempre que, según el parecer del fabricante, se utilicen las publicaciones en detrimento de sus intereses o cuando, también según el parecer del fabricante, no se sigan debidamente las instrucciones anteriores.

No puede bajar, exportar ni reexportar esta información si no lo hace en plena conformidad con la legislación y normativa vigente, incluidas todas las leyes y normas de exportación de Estados Unidos.

IBM NO PROPORCIONA NINGUNA GARANTÍA SOBRE EL CONTENIDO DE ESTAS PUBLICACIONES. LAS PUBLICACIONES SE PROPORCIONAN ″TAL CUAL″, SIN GARANTÍA DE NINGUNA CLASE, YA SEA EXPLÍCITA O IMPLÍCITA, INCLUIDAS, PERO SIN LIMITARSE A ELLAS, LAS GARANTÍAS IMPLÍCITAS DE COMERCIALIZACIÓN, NO VULNERACIÓN E IDONEIDAD PARA UN FIN DETERMINADO.

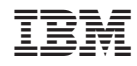

Impreso en España